# CSE 403 Software Engineering

**Version control and Git**

### Why use version control

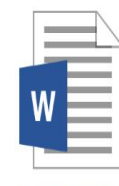

Common App Essay

**11:51p m**

#### Why use version control

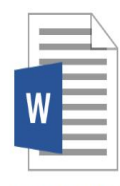

Common App Essay

#### **11:51pm 11:57pm**

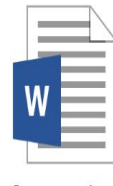

Common App **Essay FINAL** 

#### Why use version control – **backup/restore**

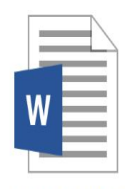

Common App Essay

**11:51pm 11:57pm 11:58pm 11:59pm**

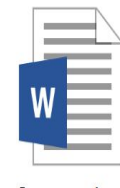

Common App **Essay FINAL** 

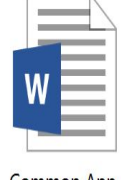

Common App **Essay FINAL** 

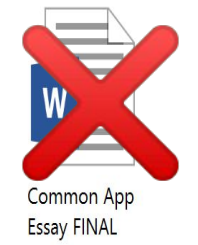

#### Why use version control – **teamwork**

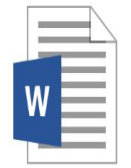

Essay

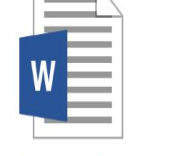

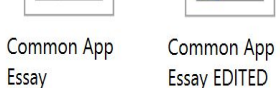

**FINAL** 

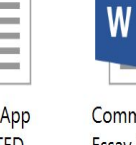

**FINAL** 

Common App Essay FINAL **Essay FINAL REVISED** 

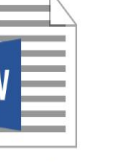

Common App Common App **Essay FINAL** 

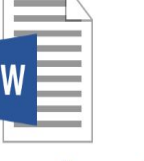

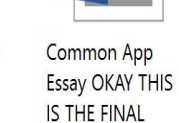

**ONE** 

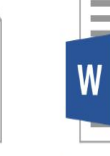

**FINAL** 

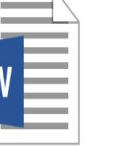

Common App Essay REVISED

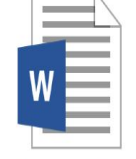

Common App **Essay REVISED** 

#### How are you going to make sense of this?

### Why use version control?

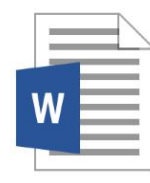

**Common App** Essay

#### **11:51pm**

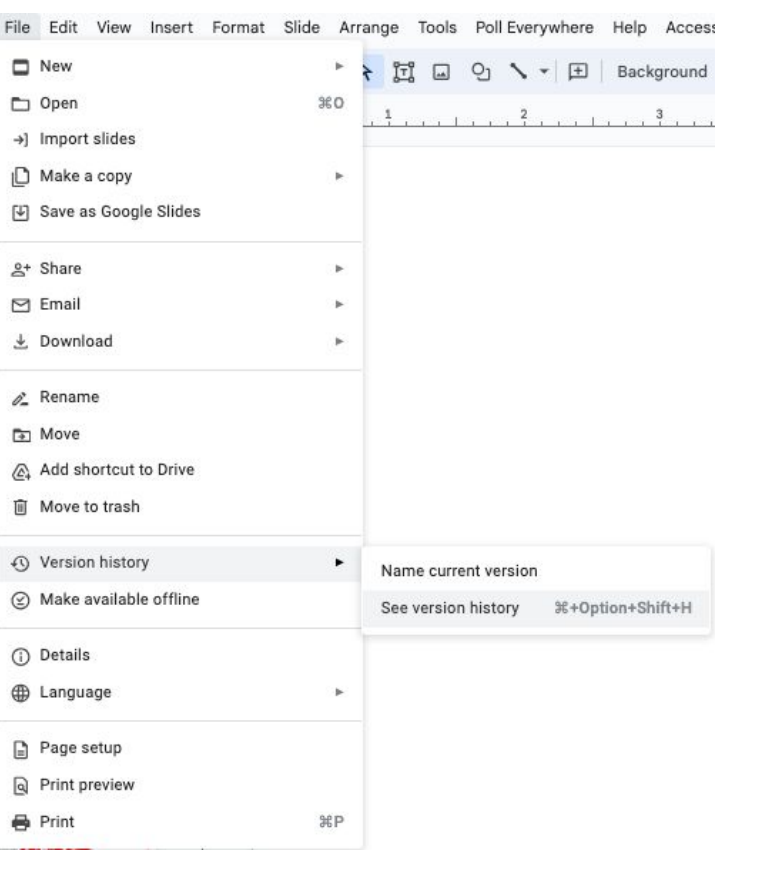

#### Version history All versions  $\check{}$ Tuesday  $\vdots$ ▶ January 9, 11:52 AM Current version · Jason Hoffman December 2023 December 5, 2023, 2:54 PM · Jason Hoffman November 2023 ▶ November 21, 2023, 11:10 AM · Jason Hoffman ▶ November 15, 2023, 3:22 PM · Jason Hoffman ▶ November 15, 2023, 2:36 PM · Jason Hoffman ▶ November 3, 2023, 4:13 PM · Jason Hoffman October 2023 ▶ October 24, 2023, 11:42 AM · Jason Hoffman ▶ October 17, 2023, 12:19 PM · Jason Hoffman **July 2023**

July 24, 2023, 3:18 PM · Jason Hoffman

- ▶ July 24, 2023, 2:43 PM
- · Jason Hoffman

### Goals of a version control system

Version control records changes to a set of files over time.

This enables you to:

- $\circ$  Keep a history of your work
	- Summary commit title
	- See which lines were co-changed
- Checkpoint specific versions (known good state)
	- Recover specific state
- Binary search over revisions
	- Find the one that introduced a defect
- Undo arbitrary changes
	- Without affecting prior or subsequent changes
- Maintain multiple releases of your product

#### Who uses version control?

#### **Everyone should use version control**

- Large teams (100+ developers)
- Small teams (2-10+ developers, like this course!)
- Yourself (and your future self)
	- Multiple features or multiple computers

#### **Example application domains**

- Software development
- Research (infrastructure and data)
- Documents (See: "Version History" in Google Docs)

### Version Control

#### Working by yourself

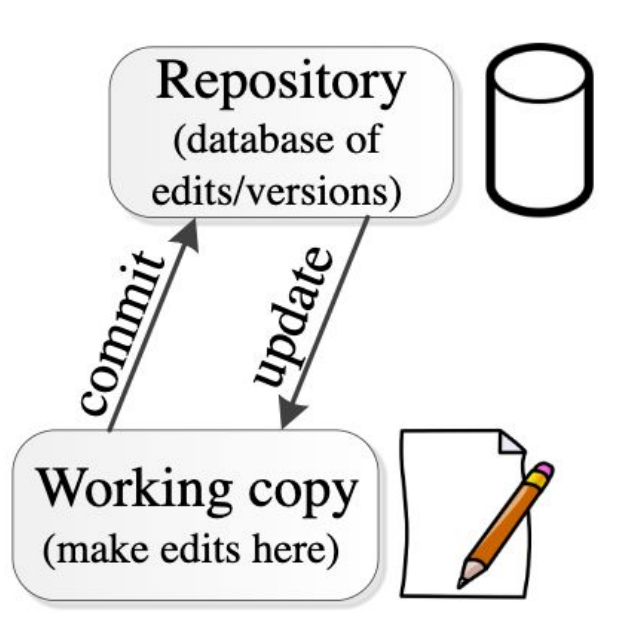

### Centralized version control (the old way)

- **● One central repository.**
- All users **commit** their changes to a **central repository**.
- Each user has a working copy. As soon as they commit, the repository gets updated.
- Examples: SVN (Subversion), CVS.

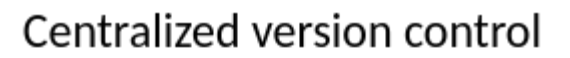

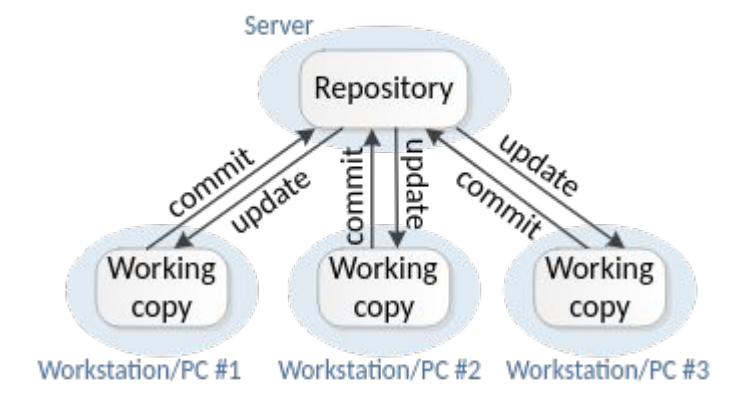

#### Distributed version control (the new way)

- **● Multiple copies of a repository**.
- Each user **commits** to a **local** (private) repository.
- All committed changes remain local unless **pushed** to another repository.
- No external changes are visible unless **pulled** from another repository.
- Examples: Git, Hg (Mercurial).

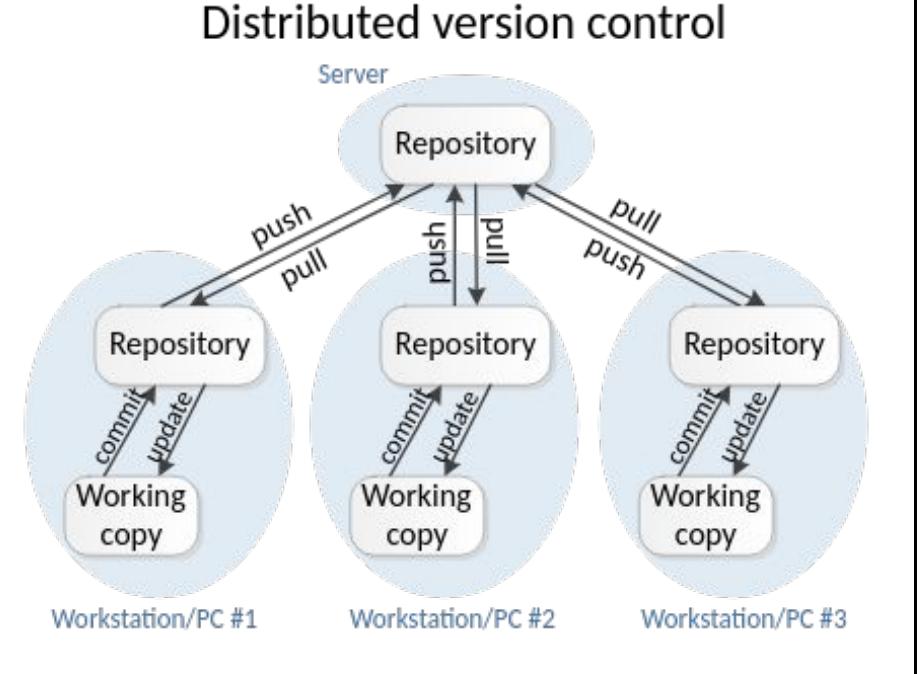

## 2 different version control modes

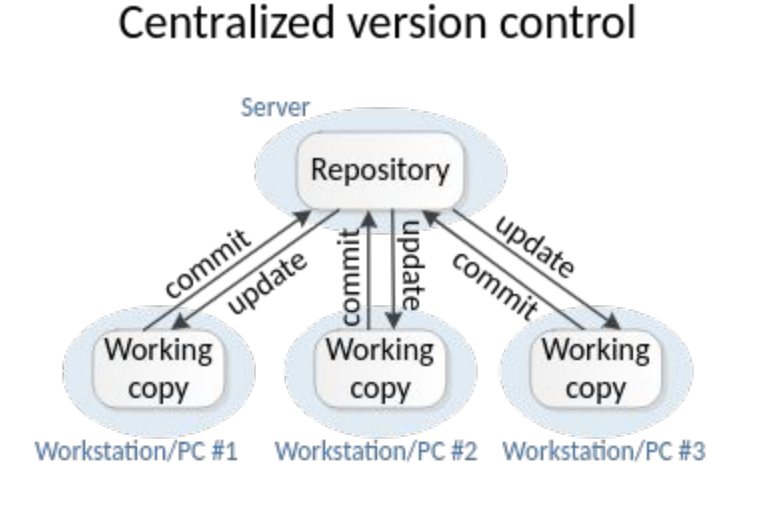

#### Distributed version control

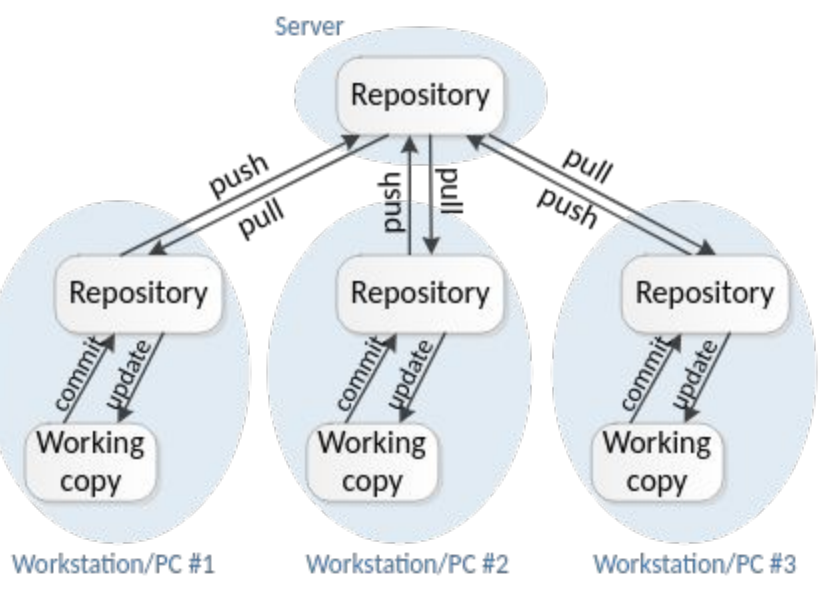

**Branch vs Clone Vs Fork**

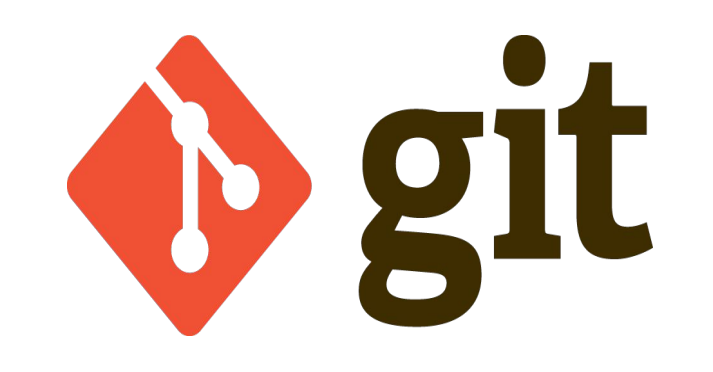

# **Multiple versions of your program**

What if you have to support:

- Version 1.0.4 vs version 2.0.0
- Windows vs macOS
- Adding a feature
- Fixing a bug

#### Git handles these!

- Branch: Start a parallel history of changes to the code in the repository
- Clone: Make a copy of the repository to work on code changes
- Fork: Make a copy the repository that will not necessarily be merged back with original (but can be through a pull request)

- Git has a basic concept of a branch
	- Branch: one history of changes to the code
- You can have many branches
	- Lightweight every work item (feature, bug) has its own branch

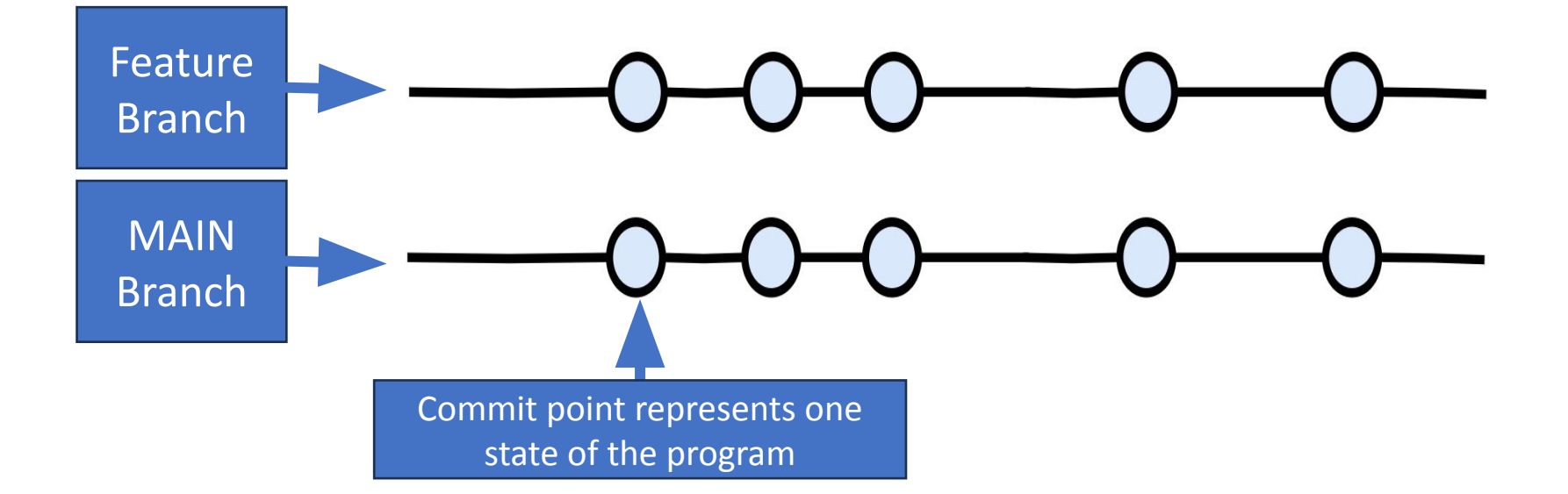

- There is one **main** development **branch** (called "main")
- This is considered your latest working version of the code
	- You should always be able to ship "**working software**" from main

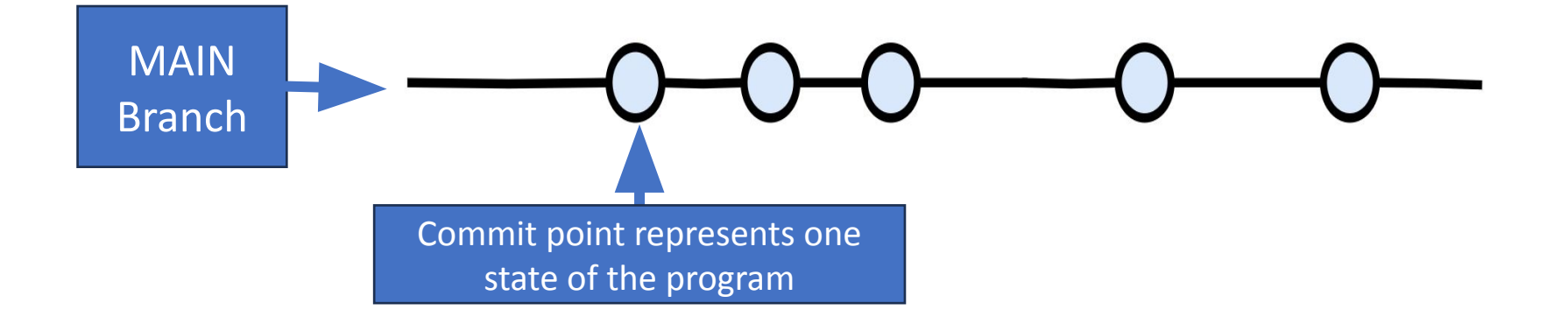

- You can have many branches
	- Life goal of a branch is to be merged into main and deleted as quickly as possible
- To develop a feature or bug fix, create a new branch
	- And then later merge it with Main
	- **• Why is this a good practice?**

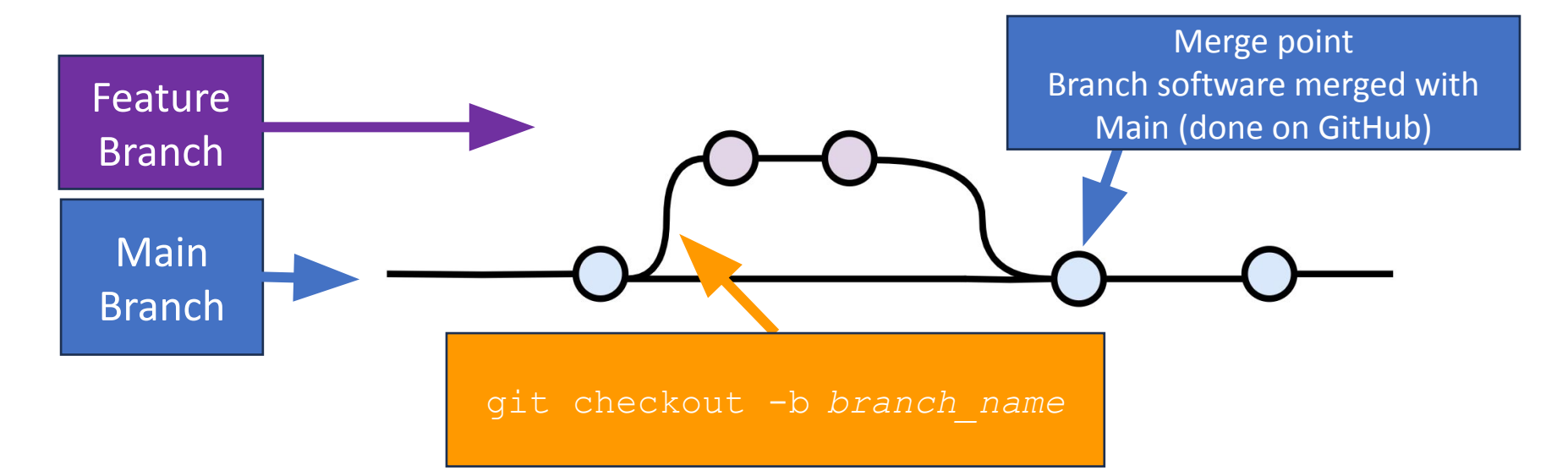

- To develop a feature or bug fix, add a new branch
	- Why? Keeps Main **always working** and allows for **parallel development**
		- It's ok to have many branches

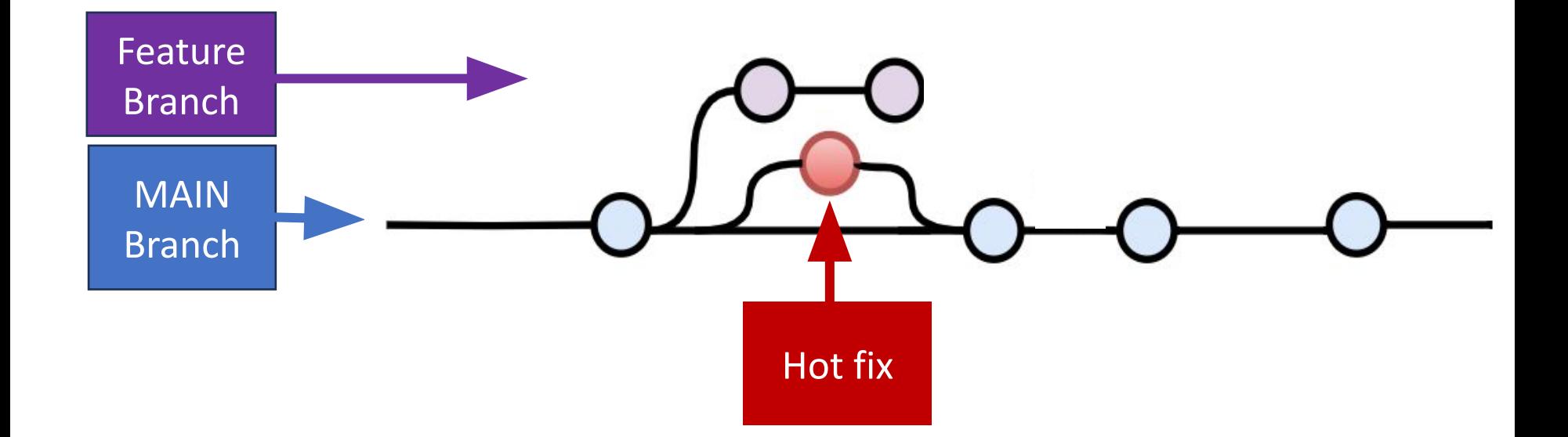

- To develop a feature or bug fix, add a new branch
	- Why? Keeps Main **always working** and allows for **parallel development**

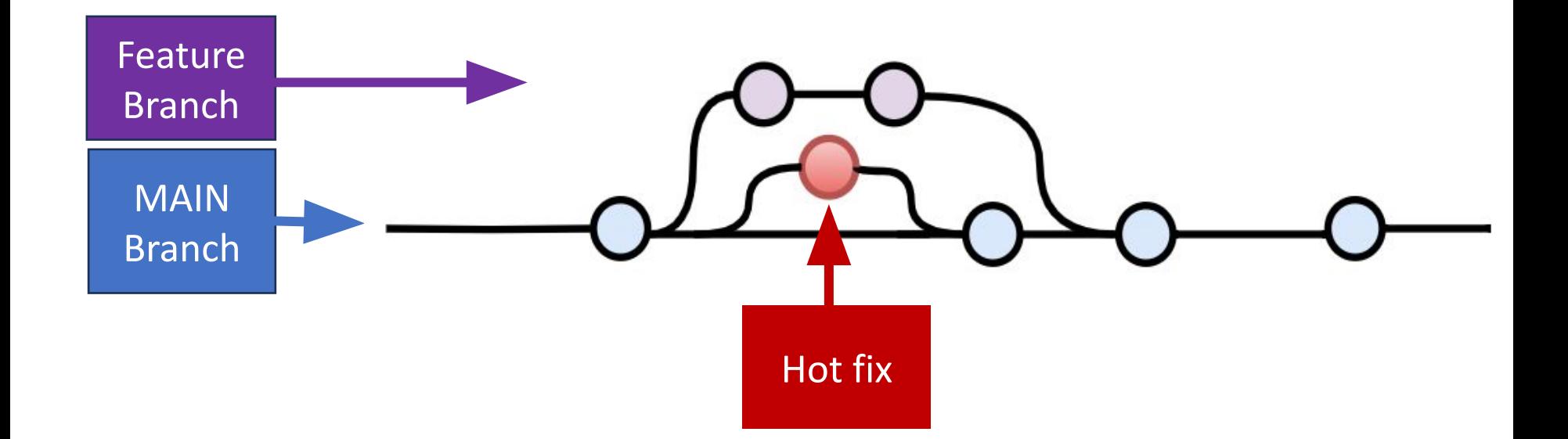

- To develop a feature or bug fix, add a new branch
	- Why? Keeps Main **always working** and allows for **parallel^2 development**

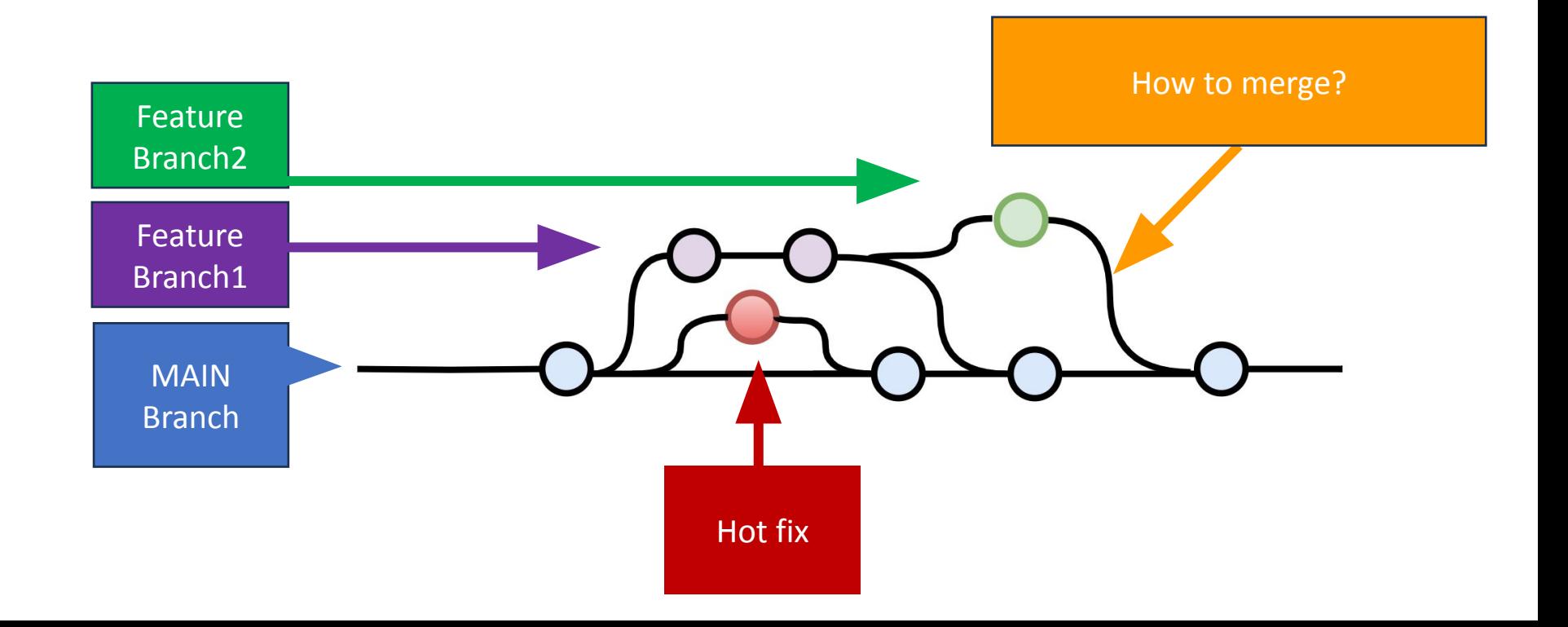

## **Merging**

## **Scenario where merging is possible**

Developing a feature in a dedicated branch

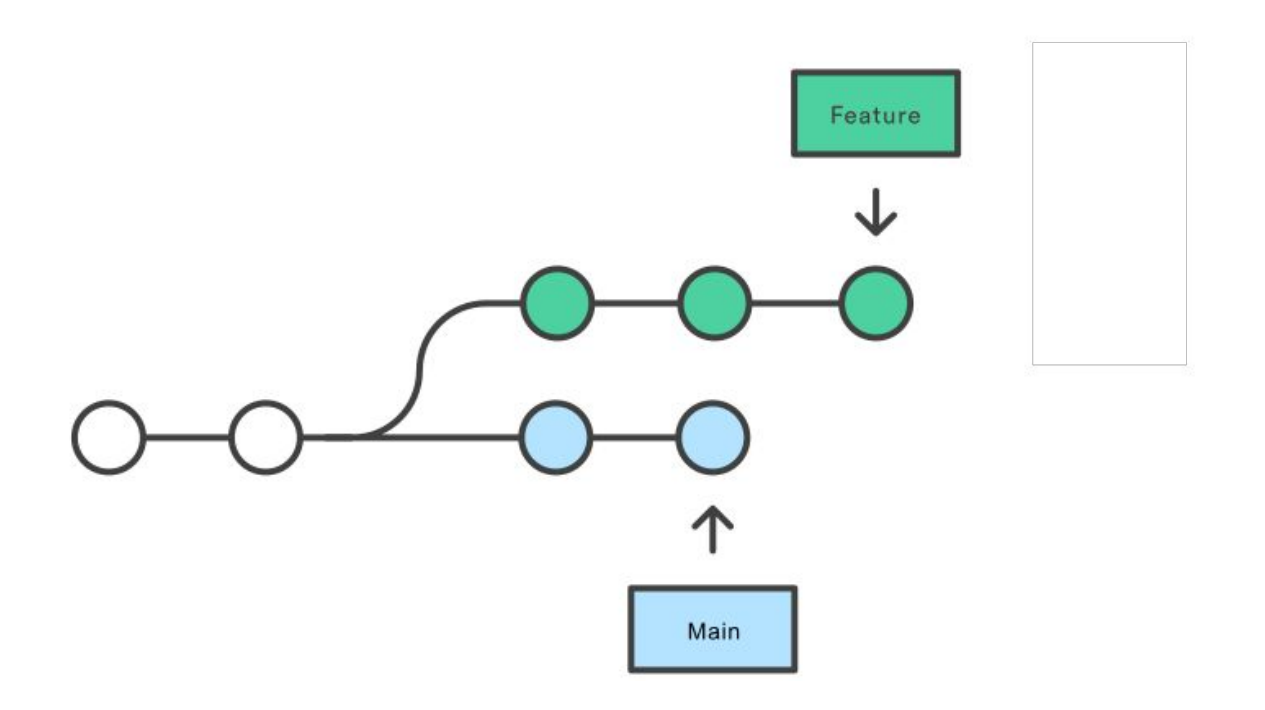

### (2 types: **from** main and **into** main)

<https://www.atlassian.com/git/tutorials/merging-vs-rebasing>

## **Merge** (integrating changes **from** main)

Merging main into the feature branch

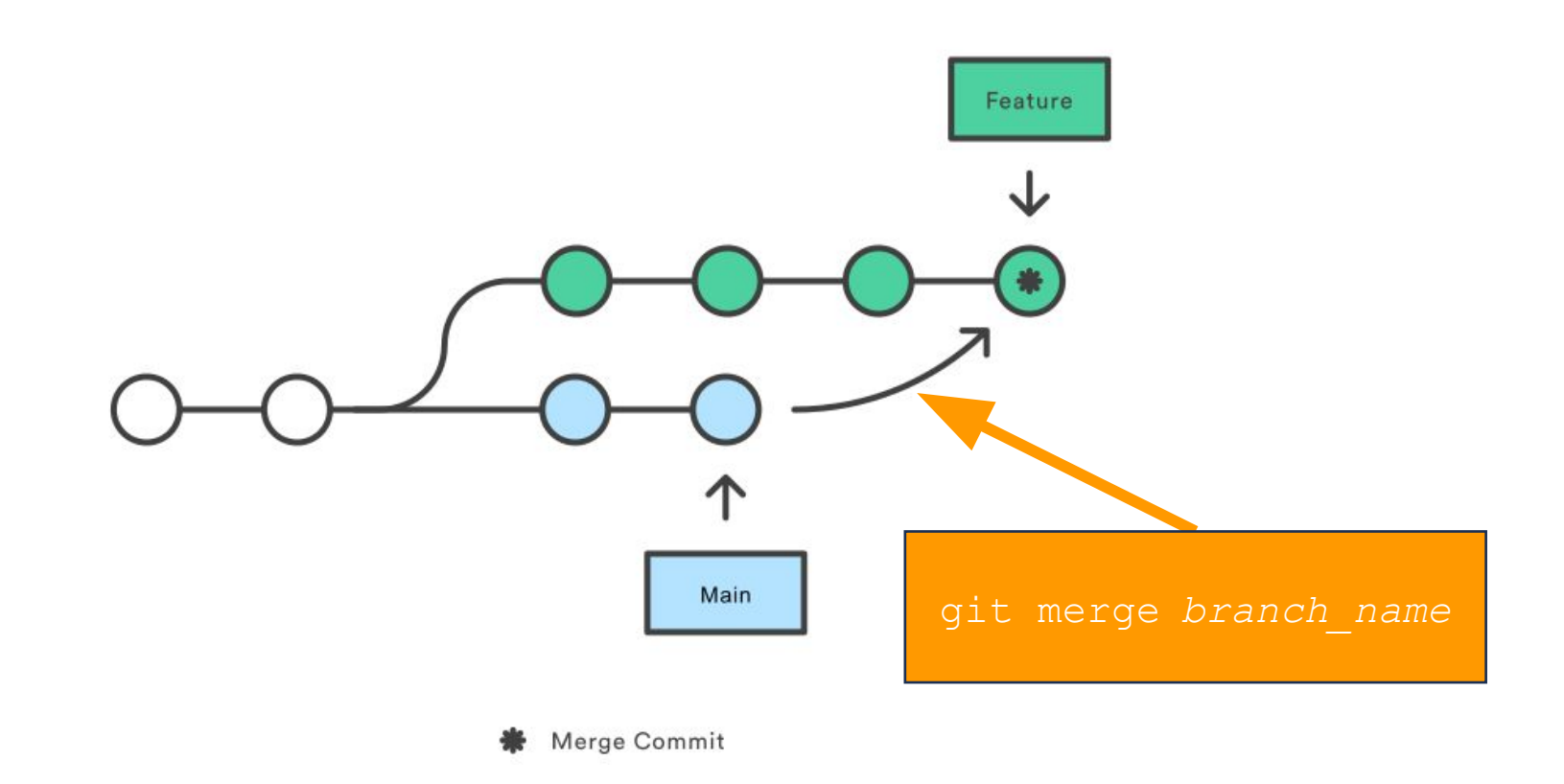

#### First merge: resolve conflicts before pushing to main

<https://www.atlassian.com/git/tutorials/merging-vs-rebasing>

## **Merge** (integrating changes **into** main)

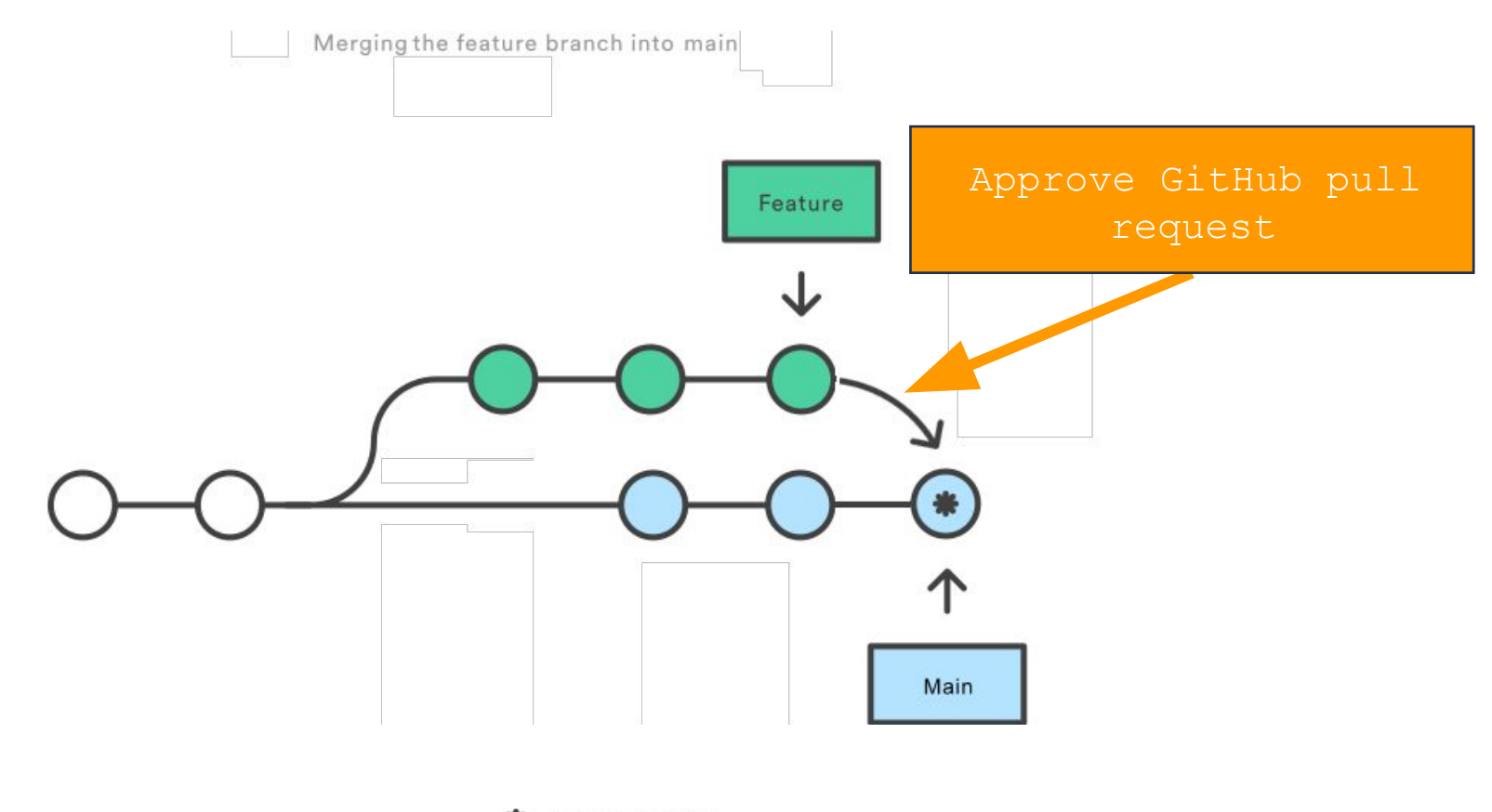

Merge Commit

Second merge: pull request to get your changes into main

<https://www.atlassian.com/git/tutorials/merging-vs-rebasing>

### **Merge:** Squash & merge on GitHub

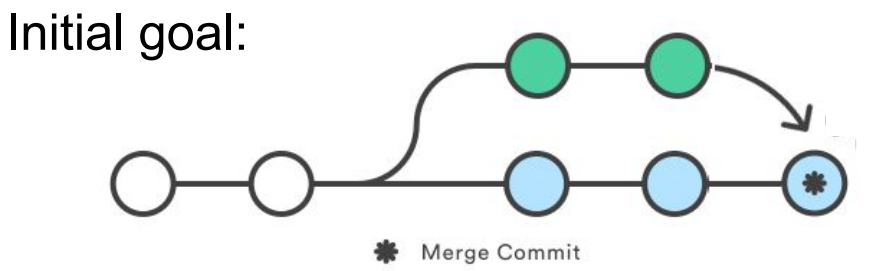

#### Merge:

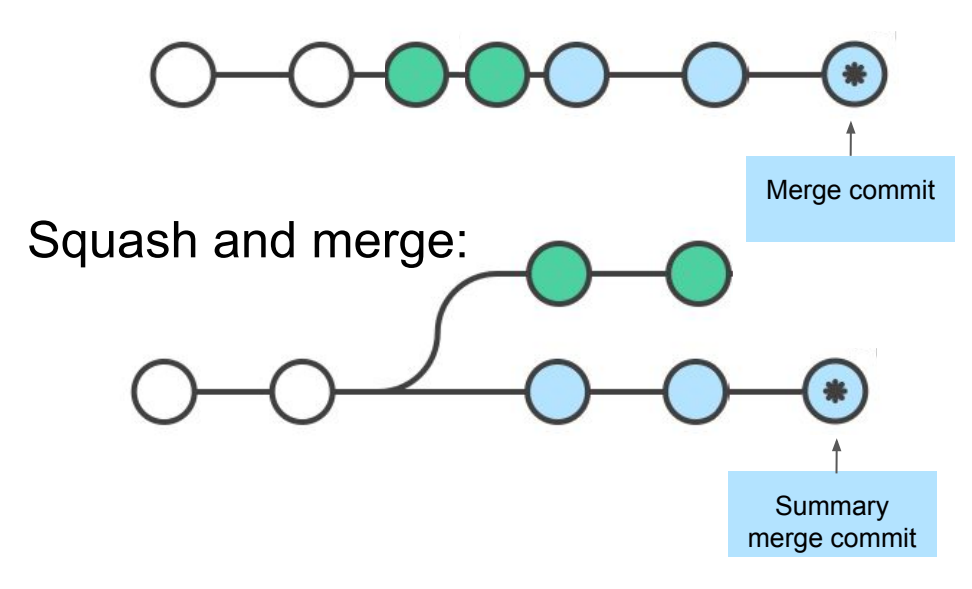

#### Create a merge commit

All commits from this branch will be added to the base branch via a merge commit.

#### $\checkmark$  Squash and merge

The 14 commits from this branch will be combined into one commit in the base branch.

#### **Rebase and merge**

The 14 commits from this branch will be rebased and added to the base branch.

# Merge conflicts

## **Conflicts**

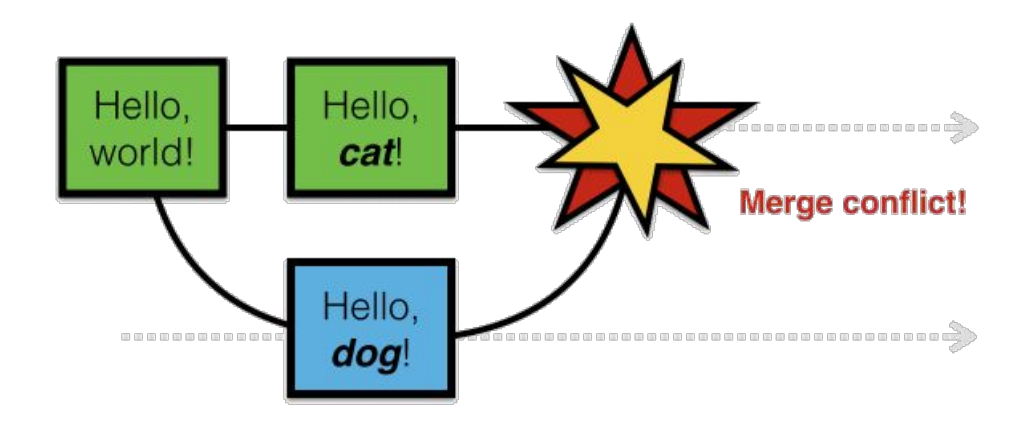

- **● Conflicts** arise when two users **change the same line** of a file
- When a conflict arises, the person doing the merge needs to resolve it by manual inspection

How to avoid merge conflicts?

## Merge Algorithm: May Fail to Make a Merge

- Line-by-line merge reports a problem
- Inspection reveals they can be merged

 $def main():$  $\mathbf{1}$  $n = 128$  $\overline{2}$  $print(n)$ 3 Initial code  $def main():$  $def main():$  $n\_people = 128$  $n = 64$  $\overline{2}$  $\overline{2}$  $print(n\_people)$  $print(n)$ 3  $\overline{3}$ Change 1 2 Change 2  $def main():$  $\mathbf{1}$ Still works despite  $n$  people = 64  $\overline{2}$ 2 changes $print(n\_people)$ 3 Merged (unachievable by line-based merge)

## Merge Algorithm: Falsely Successful Merge

Can merge cleanly (no textual merge conflicts)

changed

Resulting code is

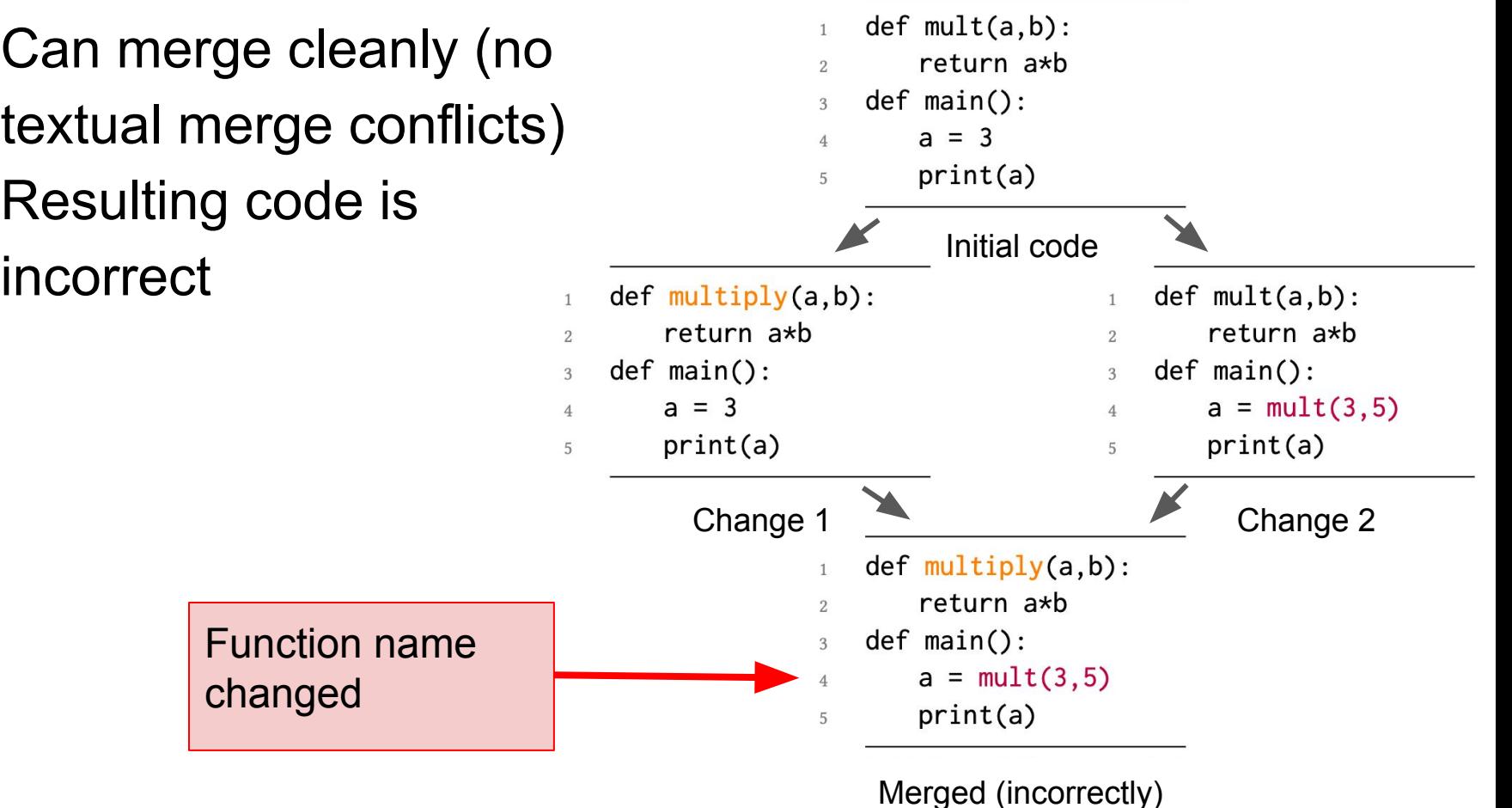

## How to avoid merge conflicts

## Synchronize with teammates often

#### ● Pull often

- Avoid getting behind the main branch
- Push as often as practical
	- Don't destabilize the main build
	- Use continuous integration (automatic testing on each push, even for branches)
	- Avoid long-lived branches

## Commit often

- On the main branch:
	- $\circ$  1. Every commit should address one concept
	- 2. Every concept should be in one commit
- On feature branches:
	- $\circ$  1. Make single-concern commits (see next slide)
	- $\overline{O}$  2. From branch back into main: squash and merge
- Easier to understand, review, merge, revert

#### Make single-concern commits

- Do only one task at a time
	- Commit after each one
- Create a branch for each simultaneous task
	- Need to keep track of all your branches, merge
	- Easier to share work with teammates
- Do multiple tasks in one working copy with multiple branches
	- Commit only a subset of files (use Git's "staging area" with **git add**)

## Do not commit all files

Use a .gitignore file (templates on Github)

Don't commit:

- Binary files
- Log files
- Temporary files

### Plan ahead to avoid merge conflicts

#### Modularize your work

- Divide work so that individuals or subteams "own" a module
- Other team members only need to understand its specification
- Requires good documentation and testing

#### Communicate about changes that may conflict

○ Examples (rare!): reformat whole codebase, move directories, rename fundamental data structures

## **Git workflow and usage**

# **Cloning**

- When you **clone** a repo you are creating a **local copy** on your computer that you can sync with the remote
- Ideal for contributing directly to a repo alongside other developers
- After a clone, you **GitHub (remote)** can use **git push** to send local changes to remote repo

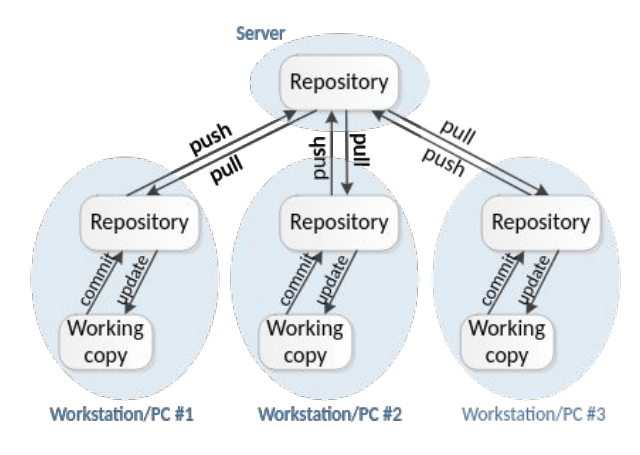

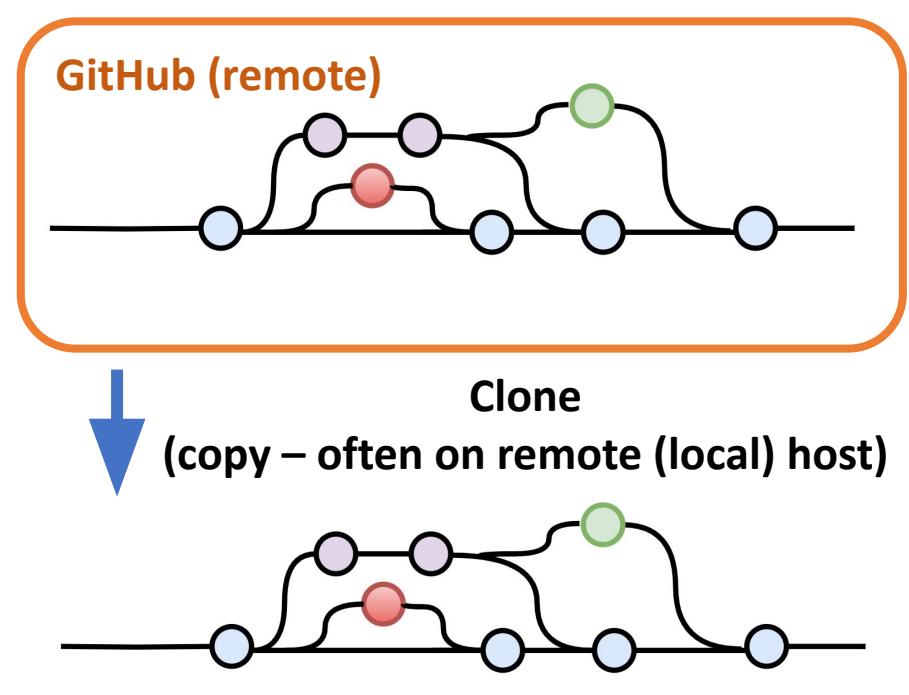

# **Forking (GitHub concept, not a git concept)**

- Creates a **new, unrelated repository** (GitHub project) that is initially an exact copy
- Changes to either repository do not affect the other
- Allows you to evolve the repo without impacting the original
- If original repo is deleted, forked repo will still exist

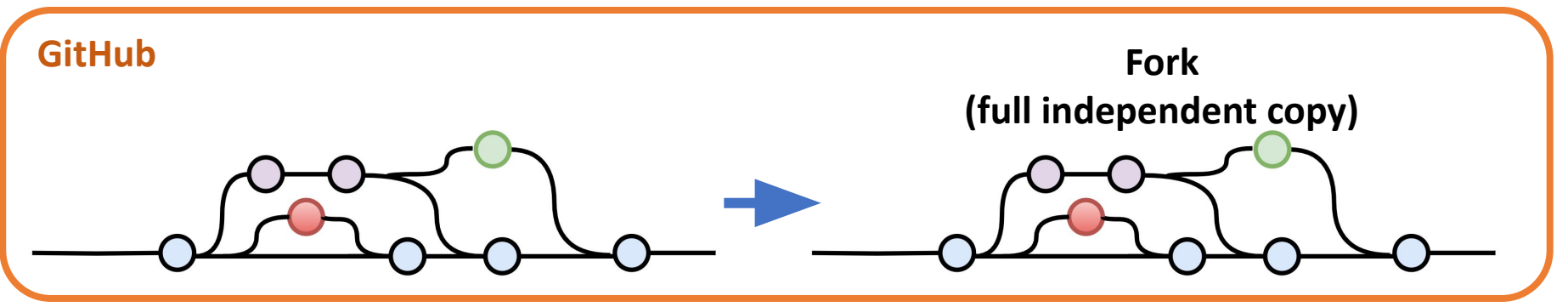

• It's possible to update the original but only with **pull requests (original owner approves or not)**

## Git: workflows

#### <start day>

git pull git checkout -b *name* <work on a task> git commit

git commit

git merge

#### <run tests>

git push

#### <start another another task>

git checkout -b *name2* <repeat>

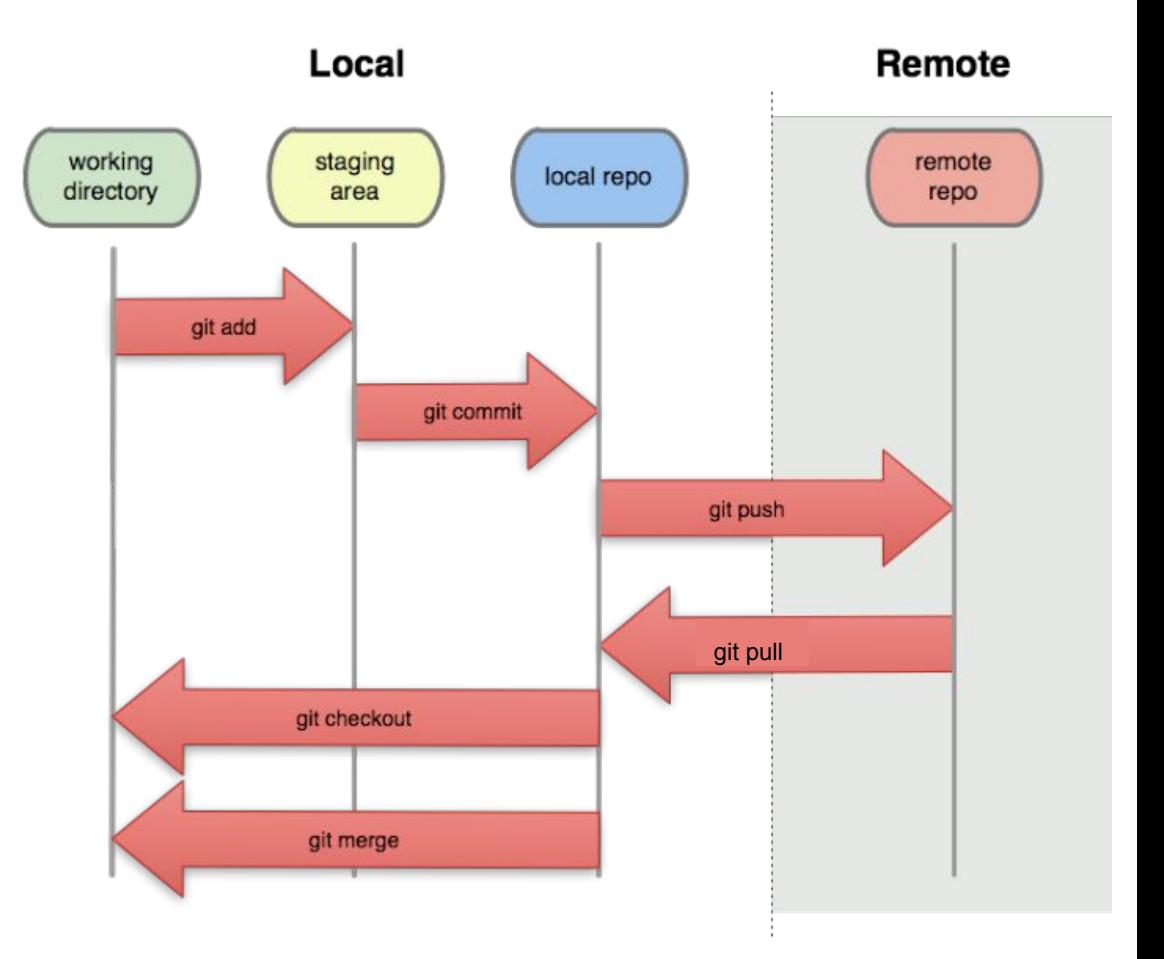

#### Learn more!

- Learn about git many resources available for tips and practices
	- Michael Ernst: [VC Concepts](https://homes.cs.washington.edu/~mernst/advice/version-control.html) and [Pull Requests](https://homes.cs.washington.edu/~mernst/advice/github-pull-request.html)
	- o Atlassian [merge vs rebase](https://www.atlassian.com/git/tutorials/merging-vs-rebasing)
	- o Git [branching and merging](https://git-scm.com/book/en/v2/Git-Branching-Basic-Branching-and-Merging)
	- Video tutorial "[Git, GitHub, & GitHub Desktop](https://www.youtube.com/watch?v=8Dd7KRpKeaE)"

### Upcoming Assignments

- In-class exercise on Friday: Git bisect
	- Set up ahead of time for Friday
	- Look for an Ed posting to confirm before starting setup

- Homework assignment: Git setup
	- Check the website later today